## **Carte Beagleboard**

Le logiciel de commande est installé sur une carte électronique BeagleBoard Black abrégée BBB. La carte utilise une version de Linux Ubuntu pour architecture ARM on a donc un OS Linux sur cette petite carte.

On peut donc y accéder via SSH par réseau local ou par usb (un script se lance automatiquement au branchement sur usb de la carte pour monter une interface réseau avec comme ip 192.168.7.2) On peut se loger en ssh en ouvrant un terminal avec Ctrl+T sous linux, puis on tape ssh root@lasersaur.local \* passwd: bone On lance ensuite l'appli DriveboardApp avec python driveboardapp/backend/app.py Dans un navigateur on se connecte ensuite à l'addresse de la lasersaur: <http://192.168.1.44/> Et on a l'appli dans le navigateur

From: <https://wiki.chantierlibre.org/>- **Wiki de Chantier Libre**

Permanent link: **<https://wiki.chantierlibre.org/machines:lasersaur:beagleborne?rev=1498568488>**

Last update: **2017/12/21 19:13**

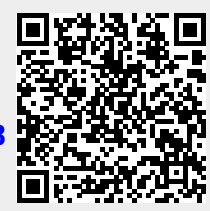